# IP-MobileCast<sup>™</sup> Set-top Box Installation Instructions

# Technical Support

If you need technical assistance, please contact KVH Technical Support:

# **North/South America, Australasia:**

Phone: 1 866 701-7103 *(U.S. only)* Phone: +1 401 851-3806 Email: mvbsupport@kvh.com

#### **Europe, Middle East, Africa, Asia-Pacific:** Phone: +45 45 160 180 Email: mvbsupport@kvh.com

The KVH Set-top Box allows you to view IP-MobileCast content on a TV. It includes an IR remote control, allowing you to change channels and view different entertainment content stored on the Media Server. *Each TV you want to connect to the Media Server requires its own Set-top Box.*

#### *IMPORTANT!*

These instructions assume a KVH Media Server has been installed on the vessel. The Media Server streams content to the Set-top Box.

# Selecting a Location

Follow these installation guidelines:

- Select a dry, well-ventilated area away from any heat sources or salt spray. Set-top Box temperature must not exceed 45°C (113°F).
- Do not place anything on top of the Set-top Box, and provide at least 8" (20 cm) of free space above it to ensure proper cooling.

# *IMPORTANT!*

The Set-top Box generates significant heat. Do not stack anything on top of it or too close to it.

- Position the Set-top Box close to the front edge of a flat mounting surface within view of the user to maximize reception of the remote control's IR signals. Do not block the IR receiver (see Figure 2).
- Place the Set-top Box within 10 ft  $(3 \text{ m})$  of the TV to use the supplied HDMI cable.
- Do not place the Set-top Box in an environment where flammable gases, vapors, or dusts are present.

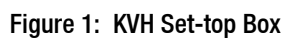

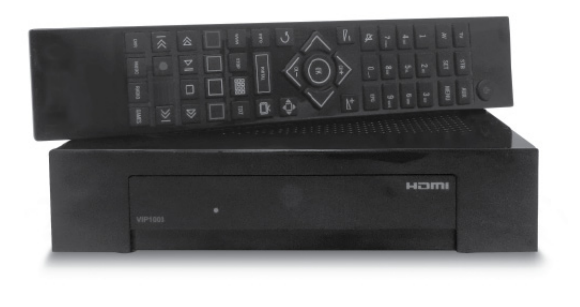

# Figure 2: Set-top Box Dimensions

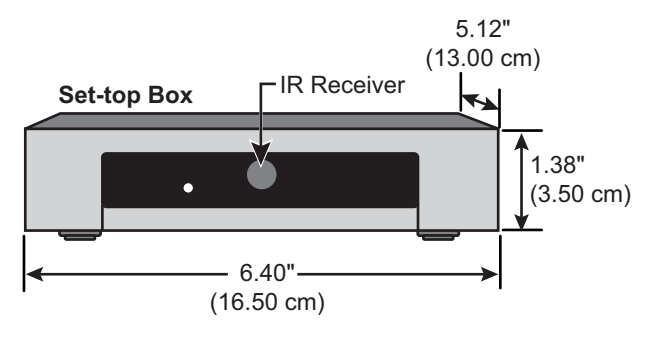

# Connecting the Set-top Box

To install the Set-top Box, simply connect its three cables (all are supplied in the kit).

*NOTE: Also refer to the manufacturer's manual that comes with the unit.* 

- **a.** Connect the Ethernet cable from the Set-top Box to the vessel network that is connected to the Media Server (see Figure 3).
- **b.** Connect the HDMI cable from the Set-top Box to any available HDMI input on the TV.
- **c.** Install the two AAA batteries (supplied in the kit) in the remote control.
- **d.** Connect the supplied AC-DC adapter to the vessel's AC power supply (100-240 VAC), **but do NOT connect it to the Set-top Box yet.** Don't apply power to the Set-top Box until directed in the next section.

#### *IMPORTANT!*

Use only the AC-DC adapter that is supplied with the Set-top Box. Using a different adapter could seriously damage the unit. The Set-top Box draws 5.5 W max. power.

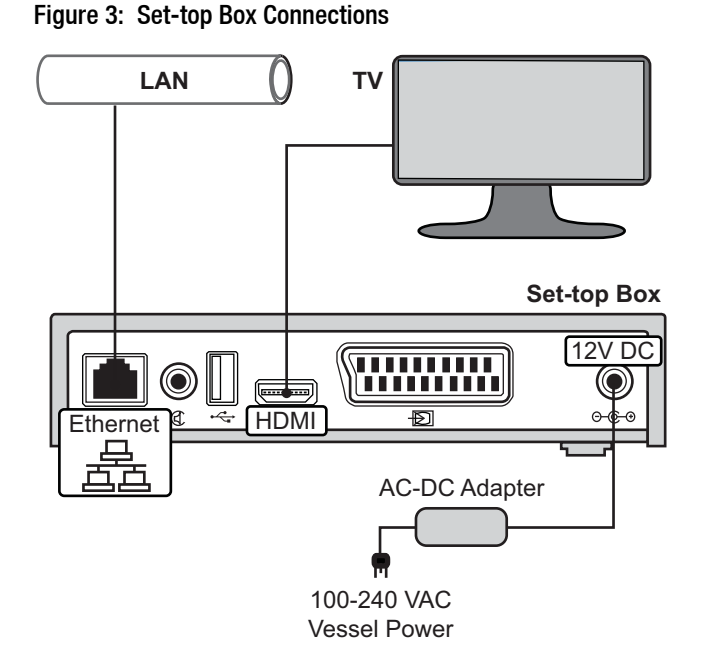

# Using the Set-top Box

- **a.** Turn on the TV and select the input that is connected to the Set-top Box.
- **b.** Before powering on the Set-top Box, make sure the Media Server has been powered on for at least 5 minutes to complete its initialization. *The Media Server streams content to the Set-top Box.*
- **c.** Connect the AC-DC adapter to the Set-top Box to apply power, then allow 7 minutes for it to initialize. The status light on the front of the Settop Box should be lit green (see Figure 4) and blue progress bars should appear on the TV screen (see Figure 5).
- **d.** When initialization is complete, press the **PORTAL** button on the remote control to access the onscreen menu (see Figure 6).
- **e.** Use the **arrows** and **OK** buttons to navigate the menu. Select the TV channel list and browse through the programming for a televisionviewing-style experience (see Figure 7). Select the VOD (video on demand) player to access content directly. You can view the following content stored on the Media Server:
	- NEWSlink TV
	- MOVIElink
	- TVlink
	- MUSIClink
	- SPORTSlink

NEWSlink Print can only be viewed in a web browser or mobile app.

*NOTE: NEWSlink and SPORTSlink content may take up to 24 hours to appear once the IP-MobileCast service is activated. New content is downloaded every day using your TracPhone antenna's mini-VSAT Broadband connection. Keep in mind that you can only access content that you have signed up for during activation.* 

# Maintaining the Set-top Box

- Clean only with a dry cloth.
- Periodically inspect the power cord to ensure it is not becoming pinched or damaged.
- Unplug the Set-top Box during lightning storms or when it will be unused for a long period of time.

#### Figure 4: Set-top Box Status Light

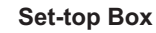

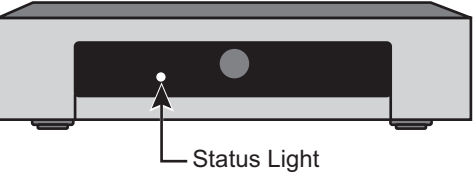

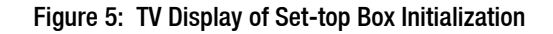

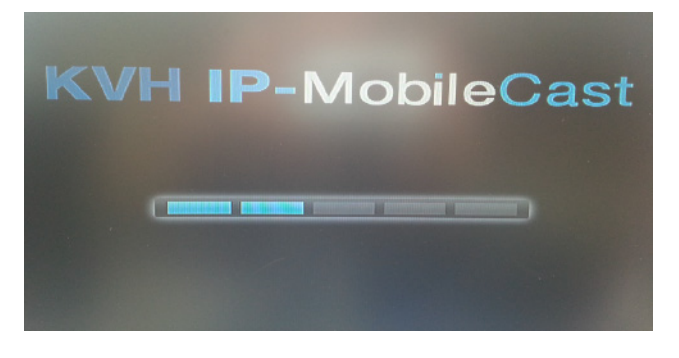

Figure 6: Portal Button on Set-top Box Remote Control

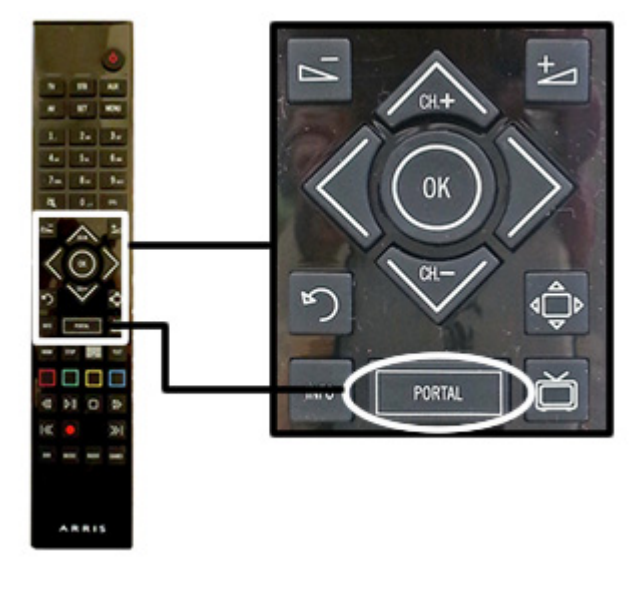

Figure 7: Set-top Box IP-MobileCast Onscreen Menu

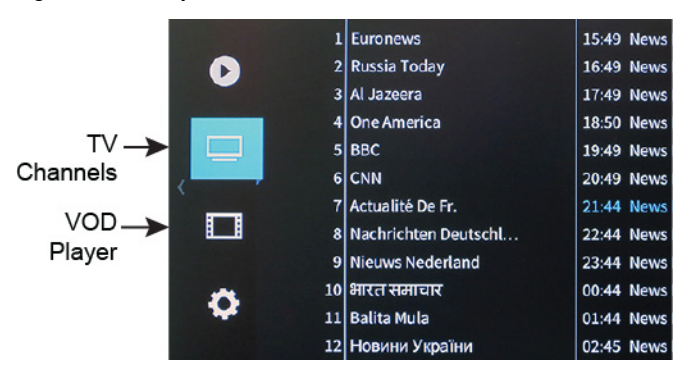

# **Troubleshooting**

Follow these steps to troubleshoot a problem.

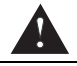

### **WARNING**

To avoid electric shock, do not open the Settop Box enclosure. There are no repairable parts inside. If it fails, it must be replaced.

- **a.** Power on the Set-top Box only after the Media Server has been powered on for at least 5 minutes.
- **b.** Always wait 7 additional minutes after turning on the Set-top Box to allow enough time for its initialization.
- **c.** Try unplugging the Set-top Box power cable, then plugging it back in.
- **d.** Make sure the correct input has been selected on the TV, and check the cable connections.
- **e.** Make sure the Set-top Box is connected properly to the network that is carrying Media Server traffic.
- **f.** If the remote isn't working, make sure the IR receiver on the front of the Set-top Box isn't blocked. Also check the batteries in the remote.
- **g.** Check the status indicators on the Media Server's web interface – they should all be green (see Figure 8). If the "Activated" indicator is red, the Media Server has not yet been activated for IP-MobileCast service. If any other indicators are red, contact KVH Technical Support.

*To view the web interface, connect your laptop (configured for DHCP) to the network that is connected to the Media Server. Then start your browser and go to status.ipmobilecast.com. If the web interface doesn't appear, refer to the Media Server's Installation Guide.*

**h.** If you are no longer receiving fresh content, make sure the TracPhone system is online. The Media Server receives new content via the mini-VSAT Broadband satellite. News and sports are updated daily, if included in your subscription.

#### Figure 8: Media Server Status Indicators

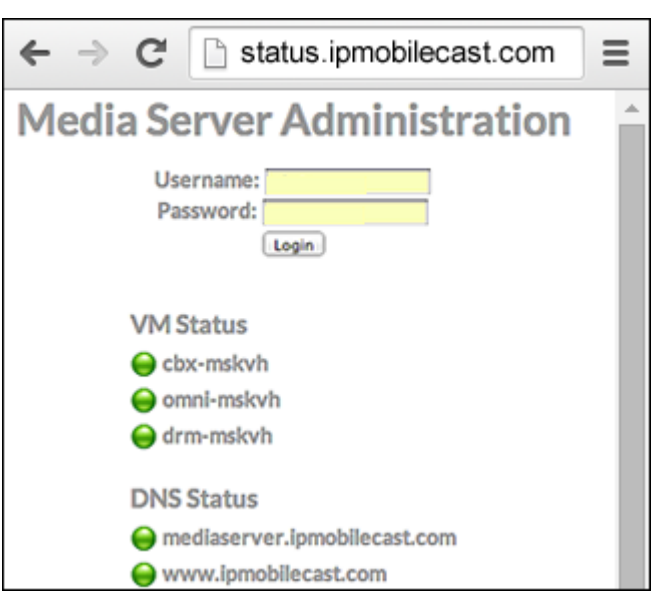

Figure 9: Set-top Box Specifications

| <b>Attribute</b>             | Rating                                                                                                    |
|------------------------------|----------------------------------------------------------------------------------------------------|
| Voltage                      | 100-240 VAC, 50-60 Hz                                                                                            |
| Power                        | $5.5 W$ max.                                                                                                    |
| Temperature<br>(Operational) | +32 $\degree$ F to +113 $\degree$ F (0 $\degree$ C to +45 $\degree$ C)                                           |
| Humidity                     | Up to $95\%$ (non-condensing)                                                                                    |
| Dimensions                   | 6.4" W $\times$ 5.12" D $\times$ 1.38" H<br>$(16.5 \text{ cm W} \times 13 \text{ cm D} \times 3.5 \text{ cm H})$ |
| Weight                       | $0.66$ lbs $(0.3 \text{ kg})$                                                                                    |

*\* Specifications are subject to change without notice.*